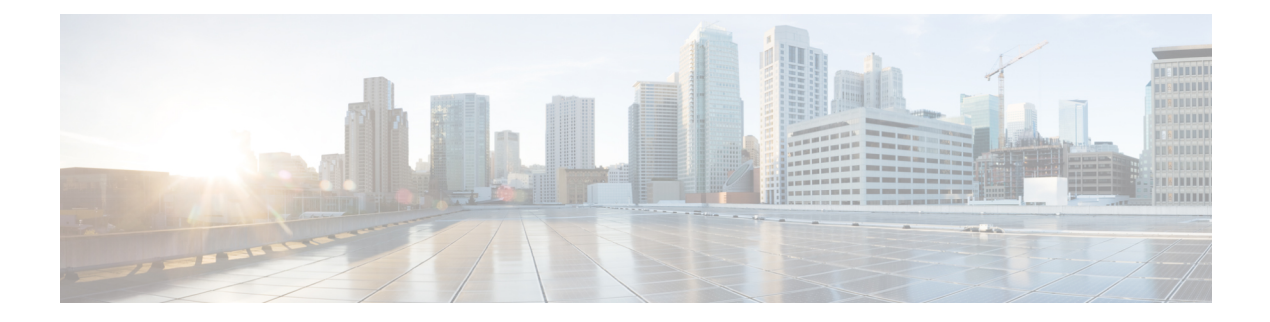

# **Anrufverlauf**

- [Anrufliste,](#page-0-0) auf Seite 1
- Letzte Anrufe [anzeigen,](#page-0-1) auf Seite 1
- Eine der letzten Nummern [zurückrufen,](#page-1-0) auf Seite 2
- Die [Anrufliste](#page-1-1) löschen, auf Seite 2
- [Anrufeintrag](#page-1-2) löschen , auf Seite 2

## <span id="page-0-0"></span>**Anrufliste**

Verwenden Sie die Anrufliste, um die letzten 150 Anrufe und Anrufgruppen anzuzeigen.

Wenn die maximale Größe der Anrufliste erreicht wird, wird der älteste Eintrag in der Liste durch den nächsten neuen Eintrag überschrieben.

Die Anrufe in der Anrufliste werden gruppiert, wenn sie von der gleichen Nummer stammen und aufeinanderfolgend sind. Verpasste Anrufe von der gleichen Nummer werden ebenfalls gruppiert.

Wenn Sie eine Sammelanschluss-Gruppe verwenden, beachten Sie Folgendes:

• Wenn Ihr Telefon Teil eines Broadcast-Sammelanschlusses ist, werden die von anderen Mitgliedern des Sammelanschlusses angenommenen Anrufe im Anrufverlauf als angenommener Anruf angezeigt.

## <span id="page-0-1"></span>**Letzte Anrufe anzeigen**

Sie können sehen, wer Sie kürzlich angerufen hat.

### **Prozedur**

### Wählen Sie **Zuletzt verwendet**.

Wenn das Telefon inaktiv ist, können Sie auch die Liste der letzten Anrufe anzeigen, indem Sie das Navigationsrad nach oben drücken.

## <span id="page-1-0"></span>**Eine der letzten Nummern zurückrufen**

Sie können eine Nummer, von der Sie angerufen wurden, einfach zurückrufen.

#### **Prozedur**

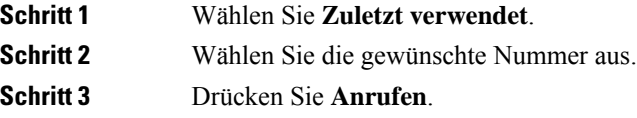

## <span id="page-1-1"></span>**Die Anrufliste löschen**

Sie können die Anrufliste von Ihrem Telefon löschen.

#### **Prozedur**

<span id="page-1-2"></span>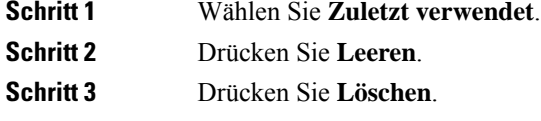

# **Anrufeintrag löschen**

Sie können die Anrufliste bearbeiten, um einen Anruf aus dem Verlauf zu entfernen. Das hilft, wichtige Kontaktinformationen zu speichern, da die Anrufliste nur 150 Anrufe enthält.

### **Prozedur**

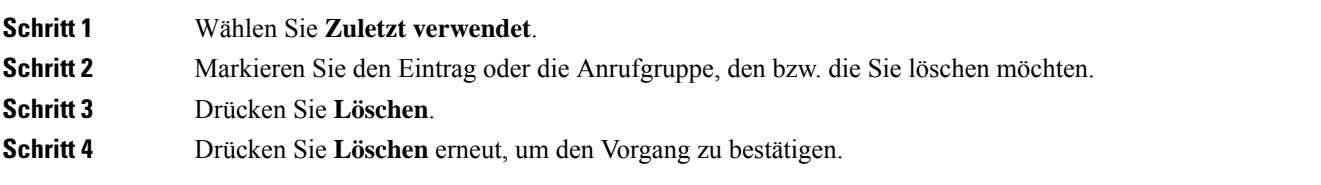